## **Hvordan logge seg inn i Oria:**

Første gang du logger deg inn i Oria må du opprette deg en bruker

- Trykk på «Logg på» øverst i høyre hjørne
- Velg «Innlogging for STAMI-ansatte»:

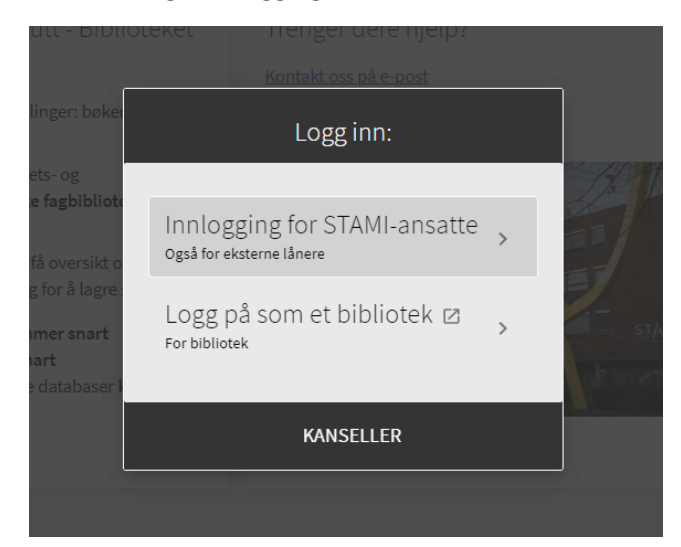

- Velg Glemt passord

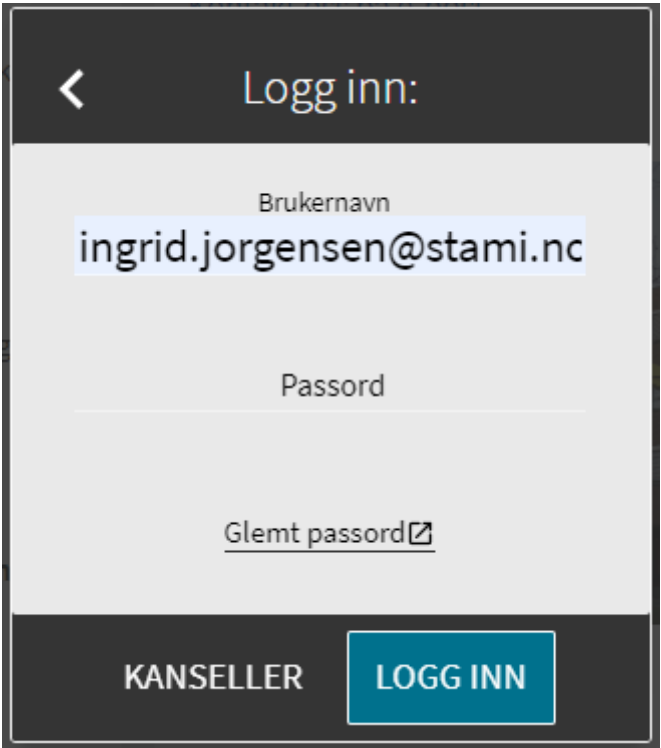

Og legg inn STAMI-eposten.

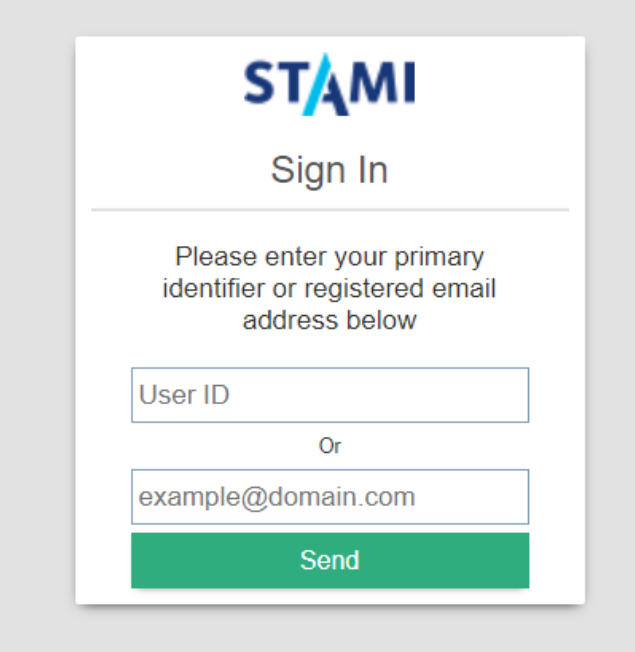

Du får da en e-post hvor du kan sette passord selv.

Når dette er gjort kan du logge deg inn som STAMI-ansatt med brukernavn (din e-post) og passord.